# **Release Notes: Release Note 1.361**

## **Option**

- Now you can set FTP options for selective locations
	- [http://www.rancelab.com/faq/solution\\_id\\_1649.html](/faq/solution_id_1649.html)
- You can check Total sale transaction amount directly on sale screen
	- [http://www.rancelab.com/faq/solution\\_id\\_1654.html](/faq/solution_id_1654.html)
- Offline location Data import process has been simplified o [http://www.rancelab.com/faq/solution\\_id\\_1657.html](/faq/solution_id_1657.html)
- Check if the customer is allowed for credit sale or not, directly on the sale screen. o [http://www.rancelab.com/faq/solution\\_id\\_1659.html](/faq/solution_id_1659.html)
- Now you can copy a journal entry to create a duplicate entry from that. [http://www.rancelab.com/faq/solution\\_id\\_1663.html](/faq/solution_id_1663.html)
- Now maintaining product tax according to their sub group is more easier.
	- [http://www.rancelab.com/faq/solution\\_id\\_1666.html](/faq/solution_id_1666.html)

## **Touch POS**

- Open selective menus for respective layout.
	- o [http://www.rancelab.com/faq/solution\\_id\\_1651.html](/faq/solution_id_1651.html)
- Now software will automatically alert you if you want to add or delete item from a done soon table
	- o [http://www.rancelab.com/faq/solution\\_id\\_1652.html](/faq/solution_id_1652.html)
- Now software will automatically request you for seat number after opening a table in Touch POS module
	- o [http://www.rancelab.com/faq/solution\\_id\\_1655.html](/faq/solution_id_1655.html)

## **Printing**

- Now you can print MRP on KOT [http://www.rancelab.com/faq/solution\\_id\\_1653.html](/faq/solution_id_1653.html)
- The printing order in KOT has been changed to increase the readability of the document.
	- $\circ$  Previously it was = QTY Rate Item Description
	- $\circ$  Now it will be = QTY Item Description Rate
- Print the table number in the Coupon
	- o [http://www.rancelab.com/faq/solution\\_id\\_1656.html](/faq/solution_id_1656.html)
- New "Warehouse" variable added in window mode printing.
- Now print statements of multiple customers in bulk
	- [http://www.rancelab.com/faq/solution\\_id\\_1660.html](/faq/solution_id_1660.html)
- Check the status of the table from KOT
	- [http://www.rancelab.com/faq/solution\\_id\\_1665.html](/faq/solution_id_1665.html)
- Now you can print Waiter name in the header portion of the KOT
	- o [http://www.rancelab.com/faq/solution\\_id\\_1664.html](/faq/solution_id_1664.html)

## **Reports**

Now view your reports as per the layout name, given by you. o [http://www.rancelab.com/faq/solution\\_id\\_1658.html](/faq/solution_id_1658.html)

#### Page 1 / 2

**(c) 2019 A K Sharma <support@rancelab.com> | 2019-06-17 08:55**

## **Release Notes: Release Note 1.361**

#### **Other**

- Message language changed in log files to make it more understandable.
- The log in screen has a complete new look now.
- Now splash screen will load quickly than previous version. It will also show information of component, getting loaded.
- The ML Status is now having a new name as "Multilocation Data Status"
	- **New Columns Added in Multilocation Data Status:**

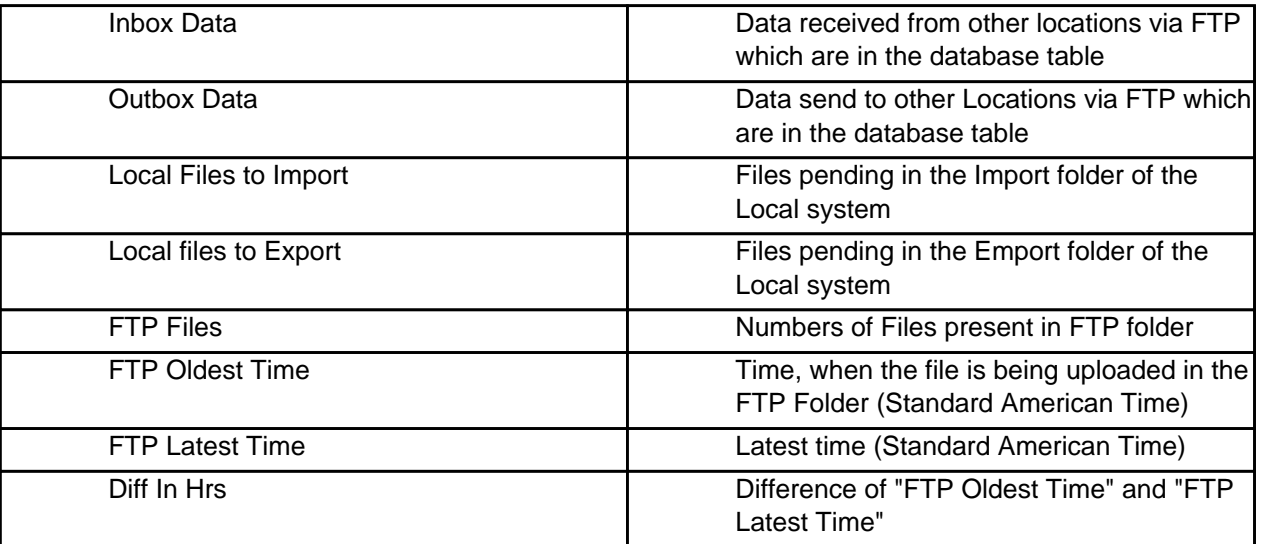

#### **New Button Added Multilocation Data Status**

**[Alt + F] =** FTP status. It opens the Root folder in the server. You can check from the software itself the status of the files in the server.

Unique solution ID: #1661 Author: Admin2 Last update: 2017-03-03 13:41